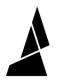

# How to Replace the CAM Belt

In this guide you will learn how to replace the CAM belt in your Palette 3 Pro!

Written By: Hana

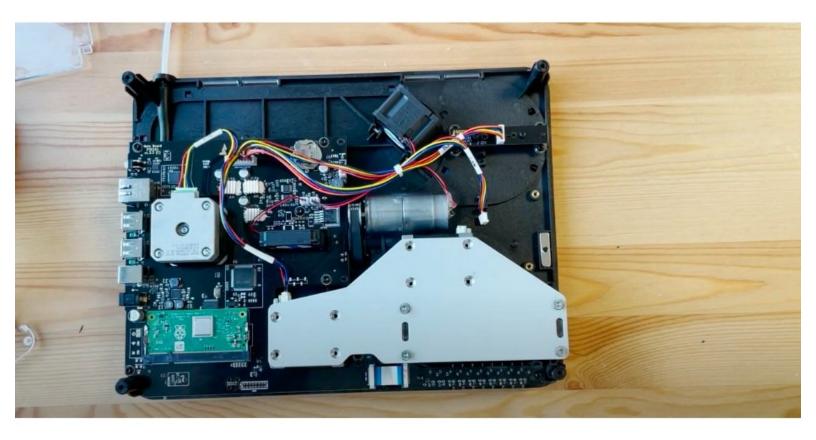

# INTRODUCTION

In this guide you will learn how to:

• Replace the CAM belt in your Palette 3/Palette 3 Pro

| F TOOLS:               | PARTS:       |
|------------------------|--------------|
| • Torx Screwdriver (1) | CAM Belt (1) |

# Step 1 — Remove the Bottom Casing and IO Plate Cover

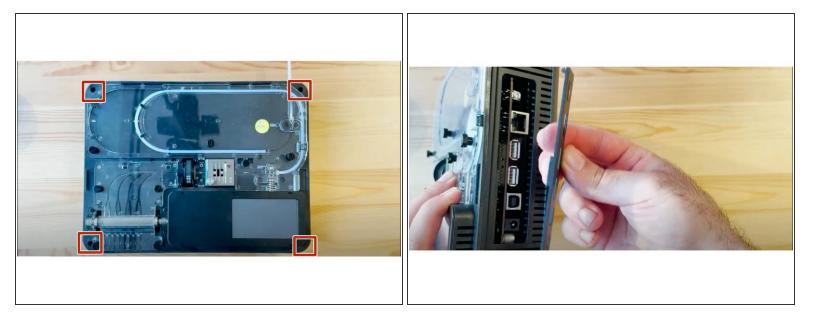

- Undo the 4 screws in each corner in order to remove the bottom casing.
- Also, remove the IO plate cover by pulling from the middle to release it from the Ethernet port.

# Step 2 — Disconnect the CAM motor

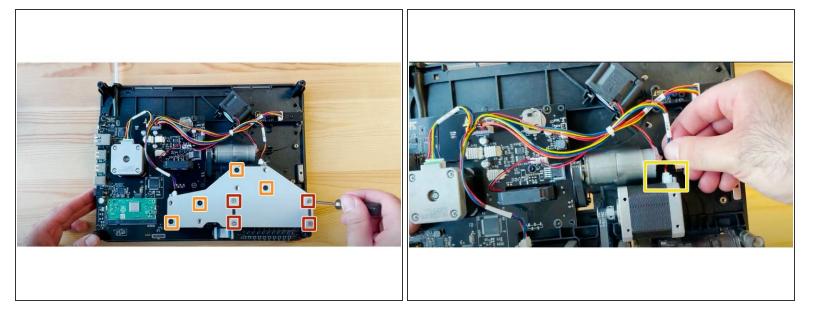

- Lift substructure to release it from the bottom casing.
- Remove CAM support bracket by:
  - Removing the 4 silver nuts
  - Removing the 4 counter-sunk screws
- Disconnect the cable connecting the CAM motor.

# Step 3 — Remove CAM Assembly

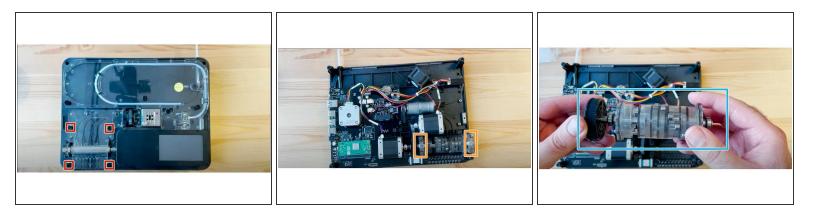

- Remove outgoing cover by undoing the thumbscrews holding it in place.
- Then remove the 4 screws holding the CAM in place.
  - (i) Hold the substructure in place by holding it against a flat surface, to secure the CAM spring while removing these 4 screws.
- Hold the CAM from underneath while flipping your Palette over to the other side.
- Remove the two CAM spring supports on each side.
- Remove the CAM assembly.

# Step 4 — Replace CAM Belt

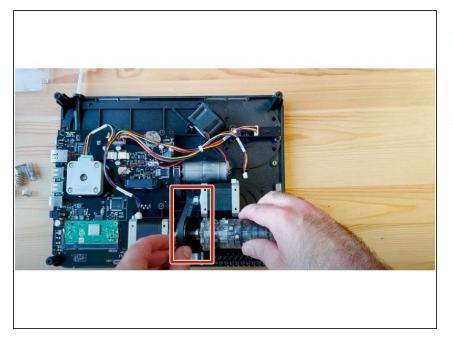

- Remove old CAM belt, and place the new belt around the motor and CAM black disk.
- Place CAM back into place.

#### Step 5 — Re-install the CAM Motor

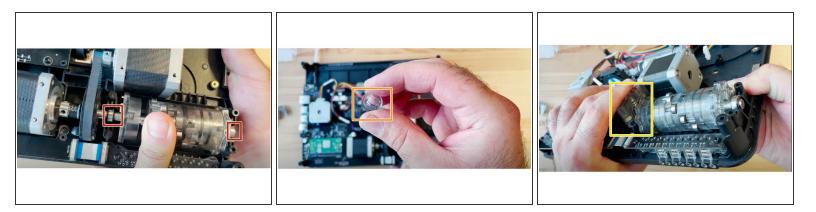

- Support the ingoing gear from underneath.
- Check that the CAM's bearings are resting in place.
- Put the CAM follower piece back into place, such that the small indentations align horizontally with the CAM.
- Place the spring back on top of the follower piece.
- Place the CAM's spring end cap on top of the spring. Follow the end piece while holding the ingoing drive from underneath with your other hand to compress the spring.

# Step 6 — Re-secure CAM

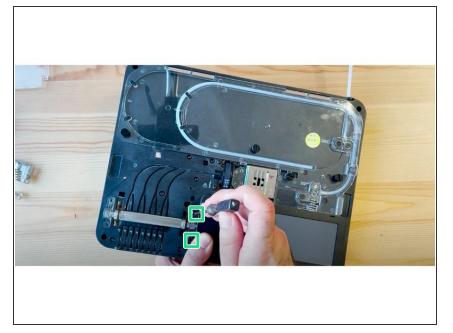

- Flip the unit over while supporting both the CAM and ingoing drive, and replace 2 of the front screws to secure the end cap.
  - While tightening the screws, apply some force to the CAM end cap on the other other side to compress the springs.
  - Do not tighten these screws all the way, so you can install the other CAM end cap.
- Repeat steps 5 and 6 for the end cap on the other side of the CAM motor. Fully tighten the right side screws.

# Step 7 — Visual Inspection

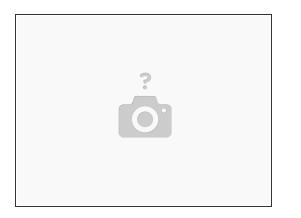

- Before reinstalling the other covers, ensure that:
  - All screws are properly tightened.
  - The end cap as well as the CAM motor are properly in place.
  - Check that the follower piece indentations are horizontal.
  - Check that the CAM belt is both on the motor and the CAM sproket.

#### Step 8 — Replace CAM Support Bracket

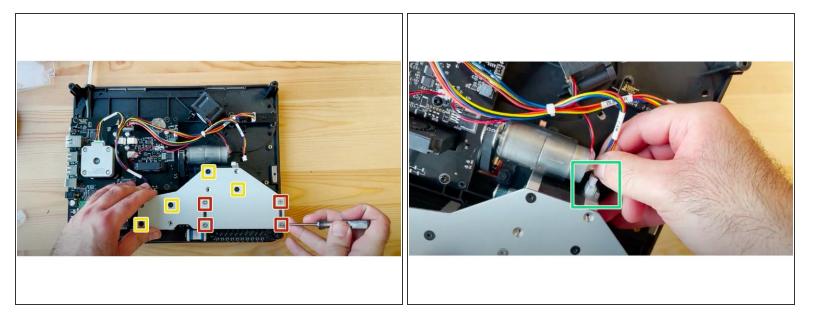

- Place the CAM support bracket back, aligning with the tabs on the endcaps.
- Return the 8 screws:
  - Place the 4 silver nuts.
  - The 4 black counter-sunk screws are placed diagonally on the motors.
  - (i) Half-tighten the screws initially to ensure that the plate is aligned. Once you have ensured it is placed correctly, fully tighten the screws.
- Reconnect the CAM motor cable.

# Step 9 — Replace ingoing drive covers

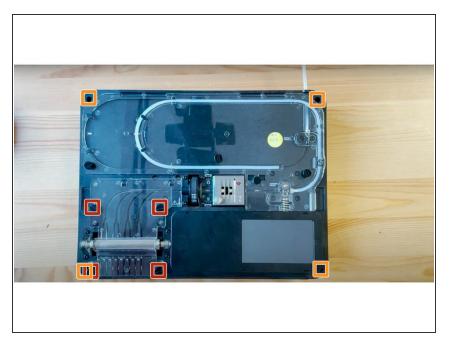

- Replace the ingoing drive covers, by placing them and tightening the thumbscrews.
- Place the bottom casing back by seating the unit back into it.
- Return the 4 screws in the outer corners.
- Snap the IO plate back into place by aligning it, and ensure it snaps into place.

If you have any additional questions, please send us a message at <a href="mailto:support@mosaicmfg.com">support@mosaicmfg.com</a>!